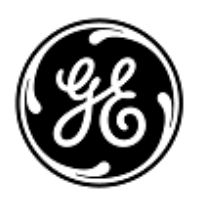

## **VIGTIG PRODUKTINFORMATION**

## GE Healthcare

Healthcare Systems 9900 Innovation Drive Wauwatosa, WI 53226 USA

GE Healthcare Ref: FMI 80154

6. juni 2013

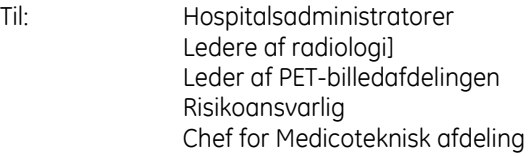

Vedrørende: **Programmet PET VCAR på Advantage Workstation eller AW Server kan føre til unøjagtig beregning af responskriterier ved brug af brugerdefinerede forudindstillede PERCISTfunktionskriterier til opfølgende evalueringer med mere end 1 mållæsion.**

GE Healthcare er for nylig blevet bekendt med et muligt sikkerhedsproblem med hensyn til den automatiserede beregning af PERCIST-responskriterier anvendt i programmet PET VCAR på Advantage Workstation eller AW Server. **De bedes sikre, at alle potentielle brugere i Deres organisation gøres opmærksomme på denne sikkerhedsmeddelelse og de anbefalede handlinger.**

- **Sikkerheds-Problem** Ved brug af en brugerdefineret PET VCAR PERCIST-protokol med mere end 1 mållæsion valgt til beregning af respons udregner programmet muligvis en forkert responsprocentdel og/eller kriterier, hvor antallet af læsioner, der bruges til at beregne respons på den forrige undersøgelse er forskelligt fra antallet af læsioner, der bruges til at beregne respons på kontrolundersøgelsen. I så fald sammenligner responskriterier, der blev genereret under disse betingelser, summen af målresultaterne fra den forrige undersøgelse med summen af resultaterne fra kontrolundersøgelsen, hvilket giver en forkert responsprocentdel. Denne fejl kan føre til forkert kategorisering af responskriterier, så en patient, der reagerer på behandlingen (delvis metabolisk respons) kan blive kategoriseret som en patient, der ikke reagerer (stabil metabolisk sygdom), eller som en progressiv patient (progressiv metabolisk sygdom). Forkert kategorisering af denne type kan medføre ændringer i patientbehandlingsforløbet.
- **Sikkerhedsanvisninger** Da brug af brugerdefinerede forudindstillede PET VCAR-funktionskriterier kan resultere i en forkert responsprocentdel og/eller -kriterier, anbefaler vi, at brugerne vælger "Highest only" mållæsioner i den brugerdefinerede forudindstilling eller standardforudindstillingen PERCIST\_1.0, der følger med programmet, ved brug af PERCIST til vurdering af behandling eller terapi.

Hvis der anvendes hospitalsspecifikke brugerdefinerede protokoller, skal De følge nedenstående anvisninger:

1. Fastslå, hvorvidt de hospitalsspecifikke brugerdefinerede protokoller bruger mere end 1 mållæsion, ved at starte PET VCAR, åbne oversigtstabellen og vælge konfigurationsikonet for panelet med funktionskriterier (se figur 1). Kontroller valget af mållæsionsberegningen i konfigurationspanelet, der vises (se figur 2).

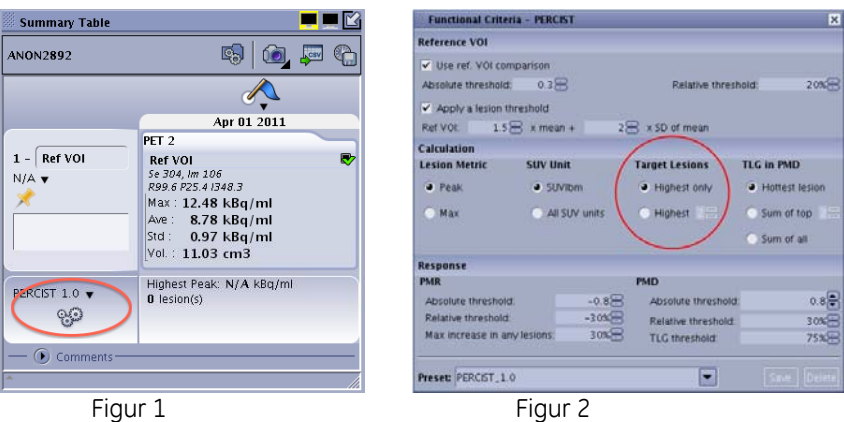

2. Hvis mere end 1 mållæsion er valgt i standardforudindstillingen over funktionskriterier (se figur 3), skal du ændre beregningen af mållæsioner til "Highest only". Alternativt kan du anvende det standardforudindstillede funktionskriterium PERCIST\_1.0, som bruger "Highest only" som standard (se figur 4).

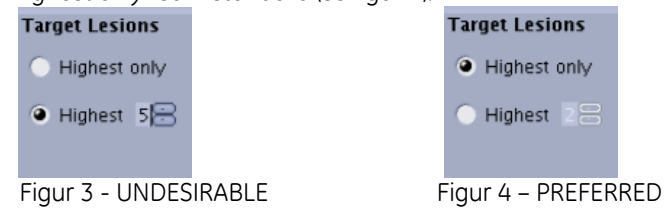

En retrospektiv analyse bør overvejes i tilfælde, hvor responsvurderingen blev fortolket med et brugerdefineret forudindstillet funktionskriterium med mere end 1 mållæsion konfigureret til beregning af respons.

**Oplysninger om de påvirkede produkter**  Programmet PET VCAR er berørt, hvis det er installeret på en af følgende versioner af Advantage Workstation og AW Server:

Advantage Workstation 4.6, Volume Share 5 enhanced - vxtl.11.3, vxtl.11.3 ext1 eller vxtl.11.3 ext2 AW Server 2.0, Volume Share 5 enhanced – vxtl.11.3, vxtl.11.3 ext1 eller vxtl.11.3 ext2

De kan finde ud af, hvilken version af Advantage Workstation De bruger, ved at vælge "Admin." knappen og derefter knappen "Display Configuration". AW-versionen vises under overskriften "Environment Configuration". Hvis PET VCAR er installeret, vises programnavn og versionnummer i listen under overskriften "Installed Application(s)".

For at se hvilken version af AW Server De anvender, skal De åbne AW Server-klienten, hvor De kan se versionen i øverste venstre hjørne på login-skærmen (figur 5). For at kontrollere om PET VCAR er installeret, skal De åbne AW Server og vælge fanen "Værktøjer". Vælg "Utilities" og derefter "Service tools". Indtast brugernavn og adgangskode, vælg "Administrative", "Configuration" og "Floating License". Hvis PET VCAR er installeret, vises programnavnet i listen "Licenses On Server".

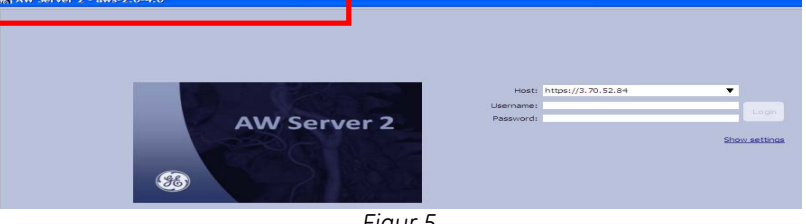

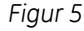

**Produktrettelse** GE Healthcare udbedrer de berørte systemer uden beregning. De bliver kontaktet af en servicerepræsentant fra GE Healthcare med henblik på denne udbedring.

**Kontaktoplysninger**  Såfremt I har spørgsmål til denne vigtige produktinformation eller identifikation af berørt udstyr bedes I kontakte jeres lokale GE Healthcare service- eller salgsrepræsentant.

I kan også kontakte vores Servicecenter på: 80 40 49 44.

GE Healthcare bekræfter at Lægemiddelstyrelsen har modtaget denne meddelelse.

Vi garanterer, at vi prioriterer opretholdelse af et højt sikkerheds- og kvalitetsniveau meget højt. Hvis I har spørgsmål, bedes I straks kontakte os.

Mange tak.

min

James Dennison Vice President QARA GE Healthcare Systems

Dul M. H

Douglas M. Hansell, M.D., MPH Chief Medical Officer GE Healthcare